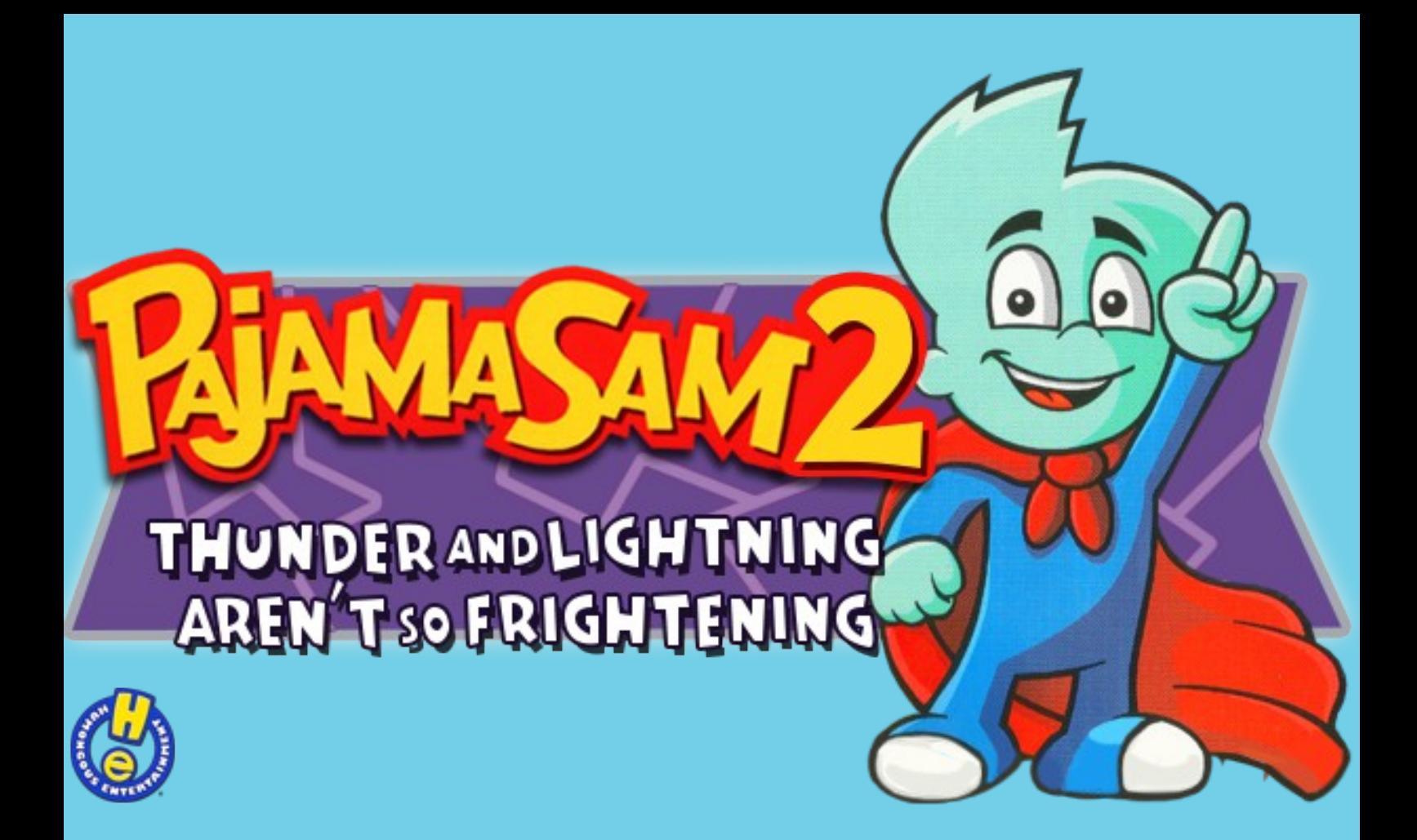

Instruction Manual

# **Contents**

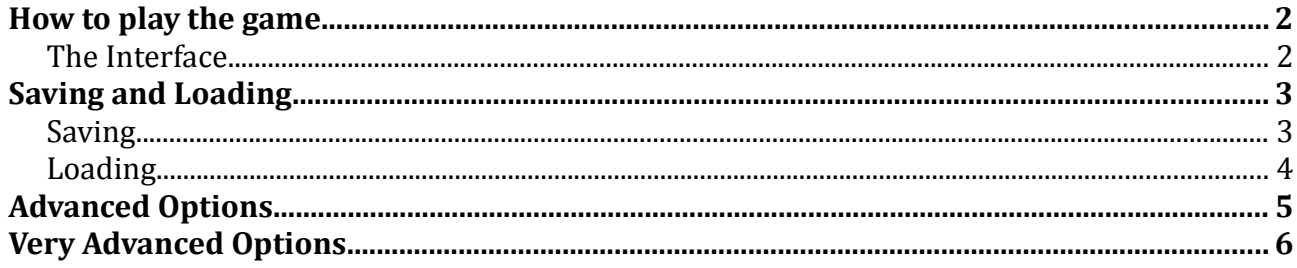

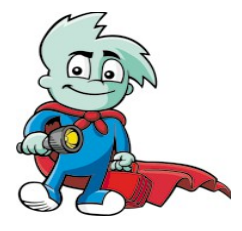

### <span id="page-2-0"></span>**How to play the game**

#### <span id="page-2-1"></span>**The Interface**

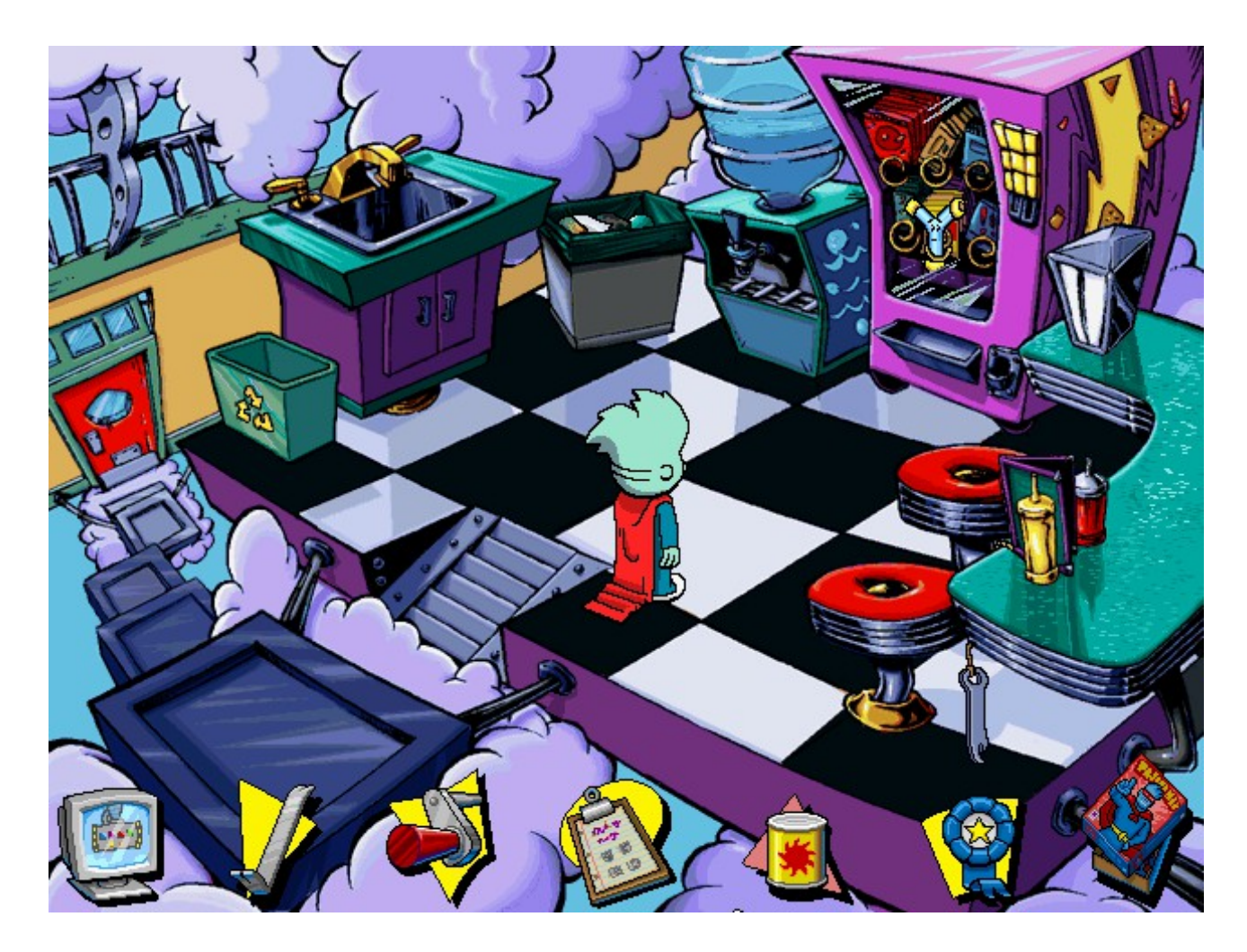

In Pajama Sam 2, you can access Pajama Sam's inventory at any time by moving the mouse icon close to the bottom of the screen.

You can use most of the items you find around the game by clicking on them and then clicking on the thing you want to use the item on!

The computer on the bottom left of the screen will take you to the main menu where you can save, load and quit the game and return you back to your desktop computer.

Don't forget to save your game first before closing the game!

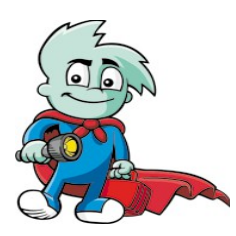

# <span id="page-3-0"></span>**Saving and Loading**

### <span id="page-3-1"></span>**Saving**

When you want to save your game, press the S key on your keyboard. You will then see the Save Game screen which looks like this:

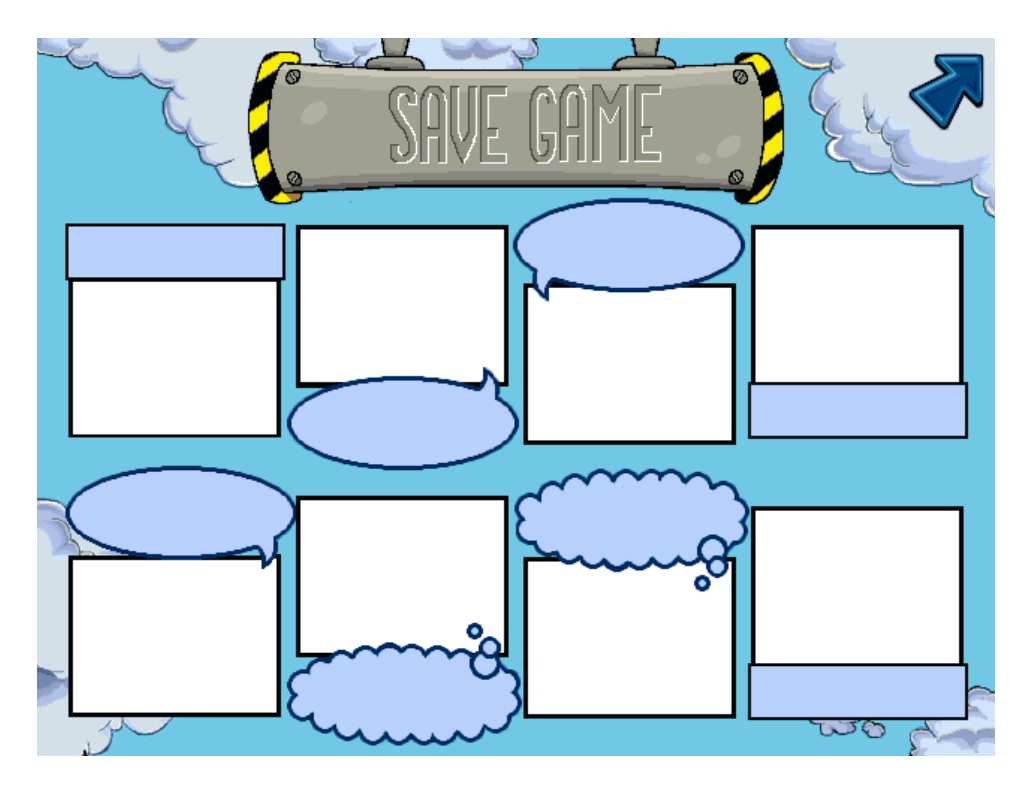

Simply click in one of the squares, give your save a name and press Enter.

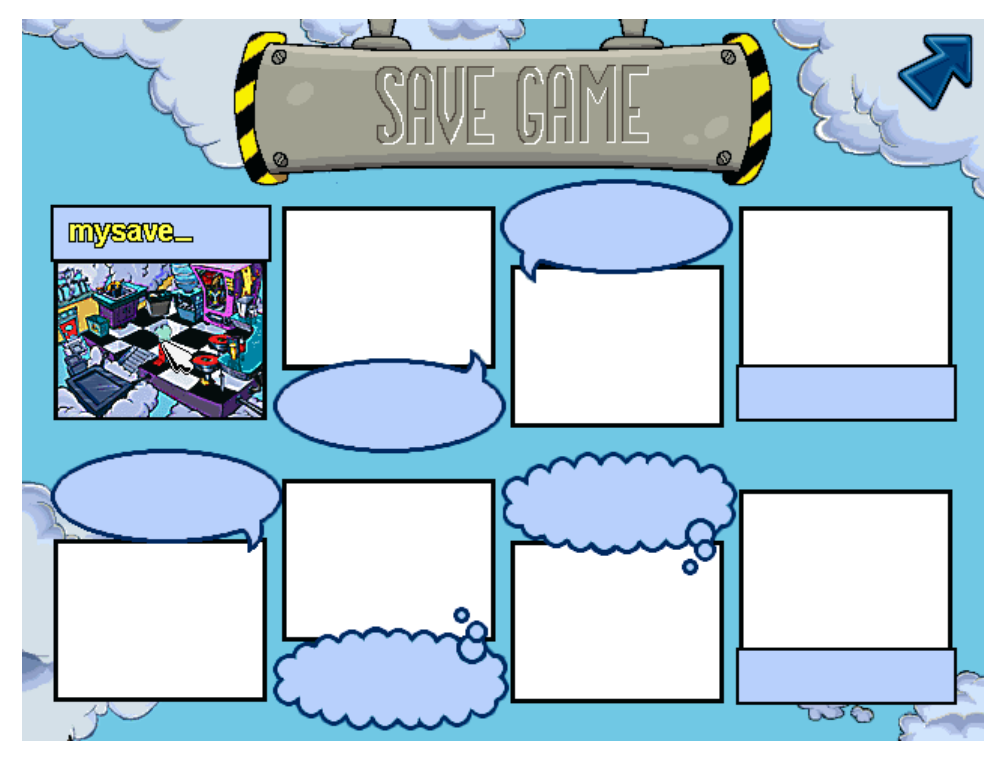

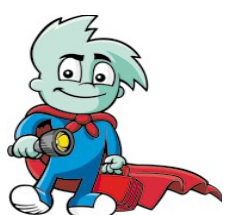

Congratulations! You have saved your game!

### <span id="page-4-0"></span>**Loading**

When you want to load a saved game, press the L key on your keyboard. You will then see the Load Game screen which looks like this:

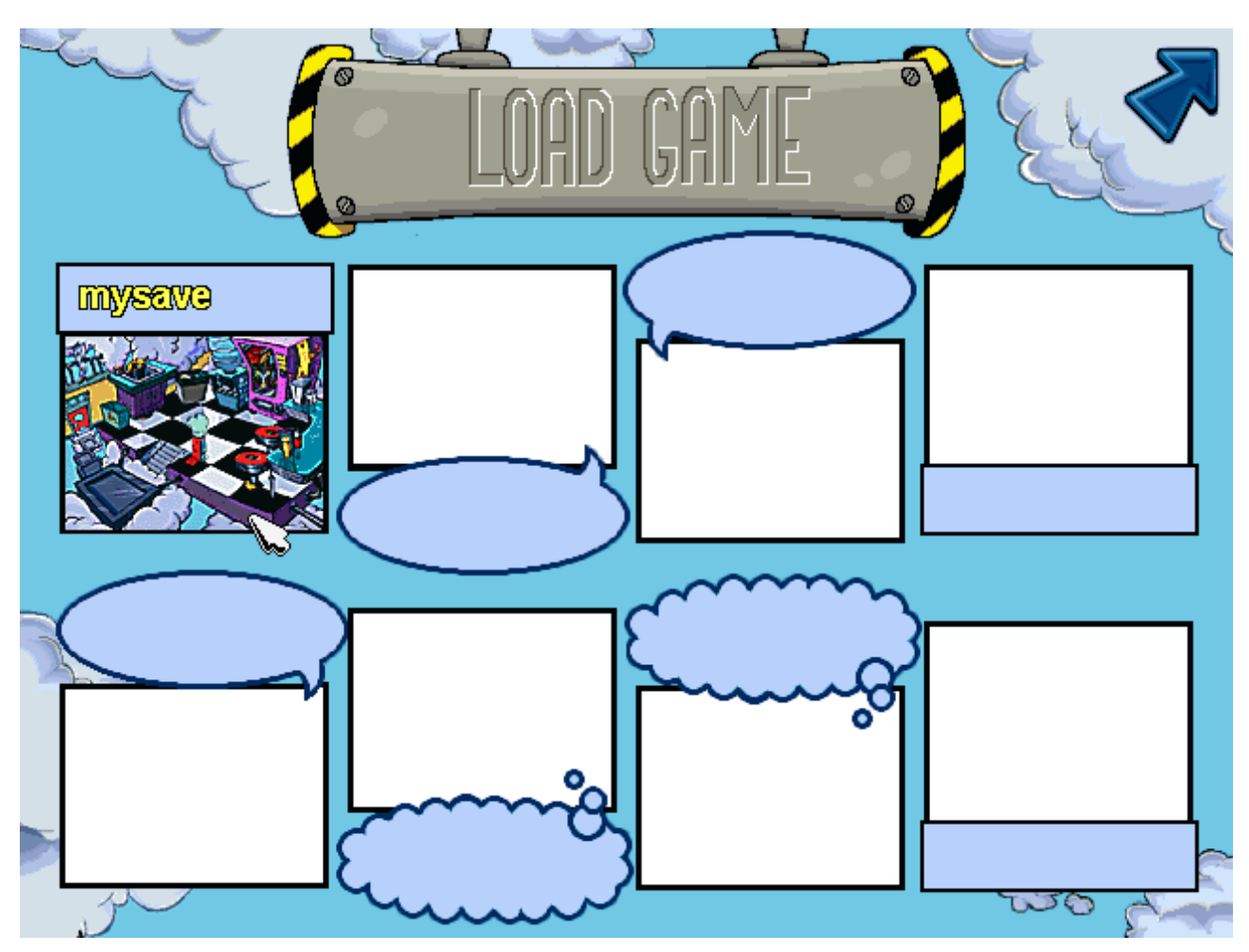

All you have to do is click on the Save you want to load and you'll be instantly back to where you were when you last saved your game!

If you have not saved before, there will be nothing to load. You'll need to save before you can load.

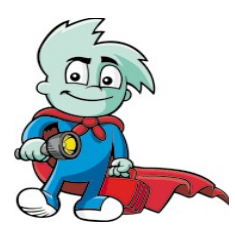

## <span id="page-5-0"></span>**Advanced Options**

#### **Warning: The following instructions are quite advanced. You're probably best getting an adult or guardian to do these bits!**

If you want to configure more advanced game settings, you can press F5 on the keyboard at any time to open the ScummVM settings window.

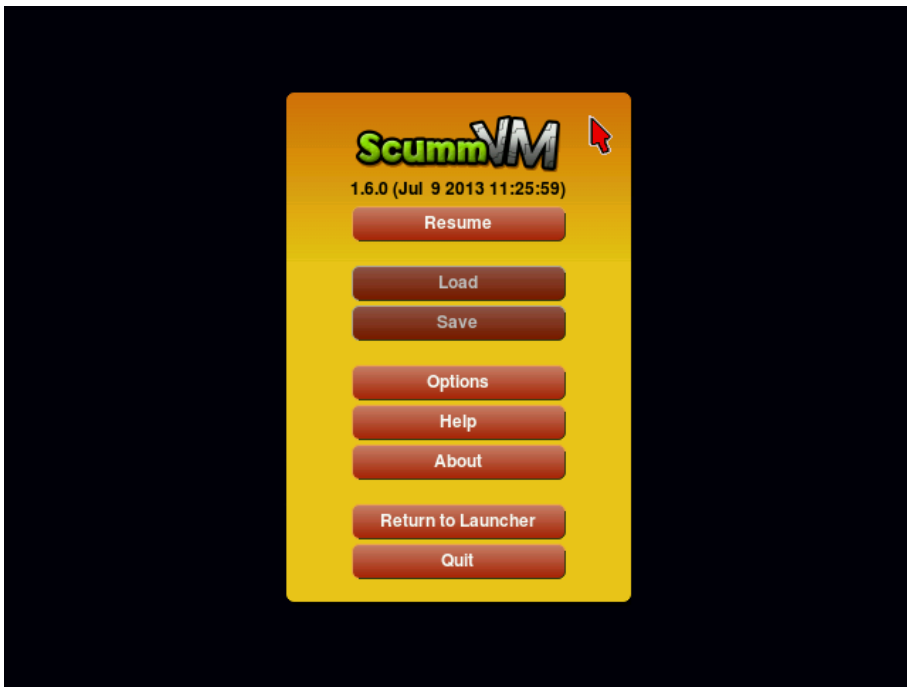

Click the Options button and you can adjust the volume levels for music, speech, and effects, as well as turn subtitles and voices on or off. Click OK and resume once you are done to continue the game.

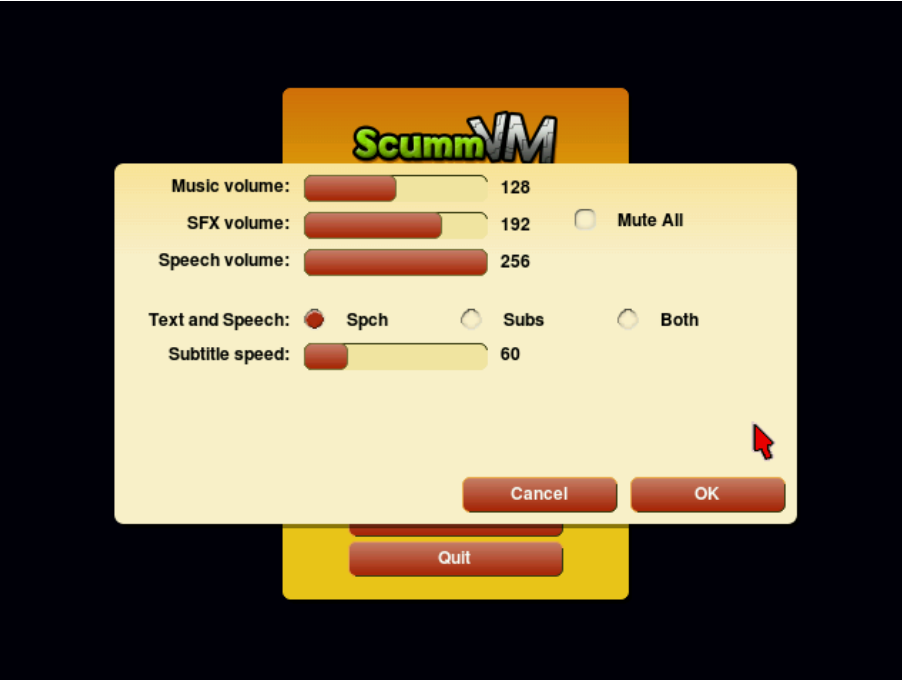

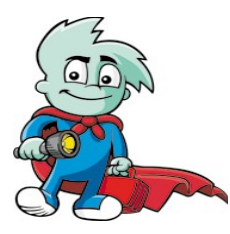

## <span id="page-6-0"></span>**Very Advanced Options**

#### **Bigger Warning: Misconfiguring the following settings can potentially stop the game from loading correctly.**

If you want even greater control of how ScummVM works, you can click Return to Launcher to be taken to the ScummVM launcher screen.

You can click the Options button to select Graphics and Rendering modes, MIDI settings, and directory settings.

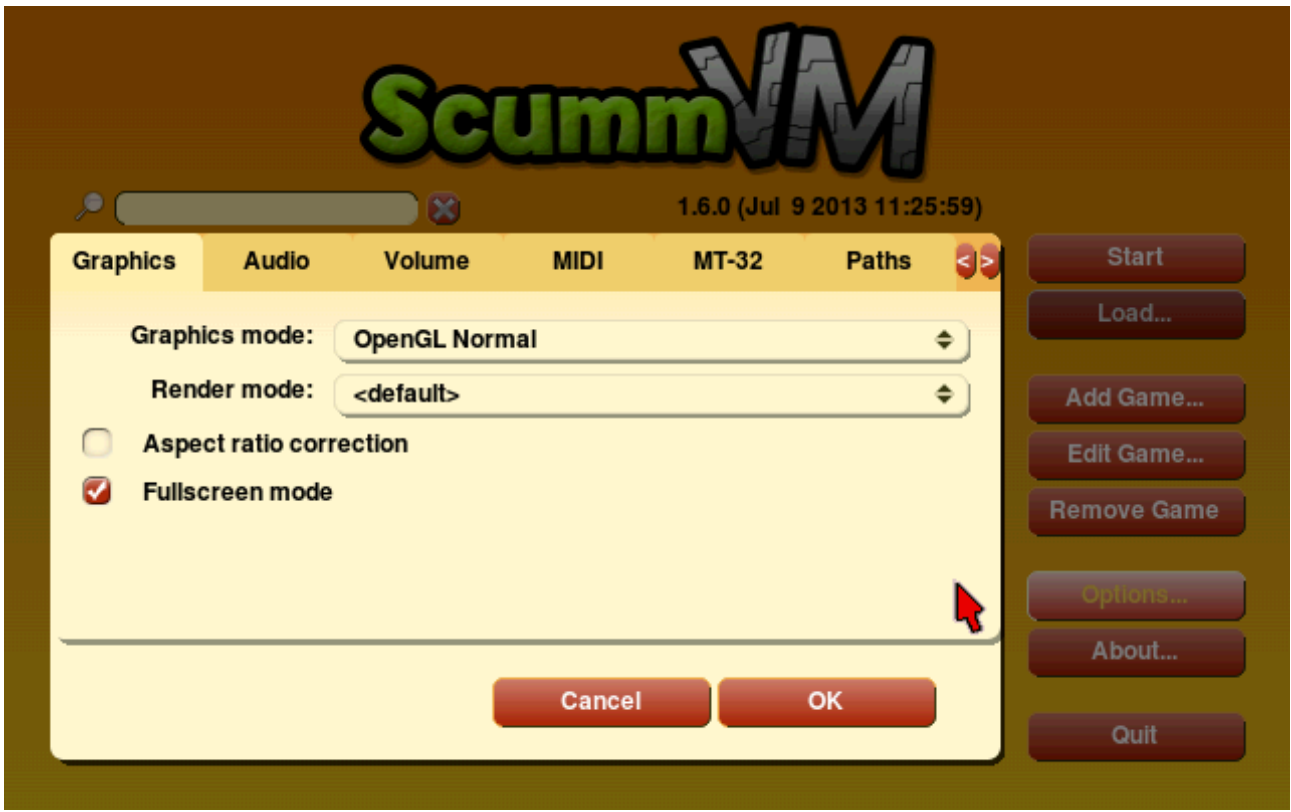

**DO NOT ALTER ANY SETTINGS ON THE PATHS TAB.**

**Not all of the settings here will affect gameplay. ScummVM has general and separate specific settings that are loaded on command. It is generally safer to only alter 'Graphics' settings.**

**We recommend going to the [Advanced Options](#page-5-0) page and reading about how to alter specific game settings.**

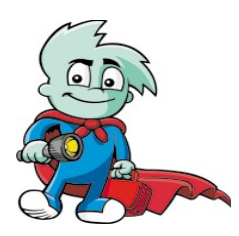